# 産業ワイヤレス(IW)アクセスポイントでのポイ ントツーポイントおよびレイヤ2の流動性の設定

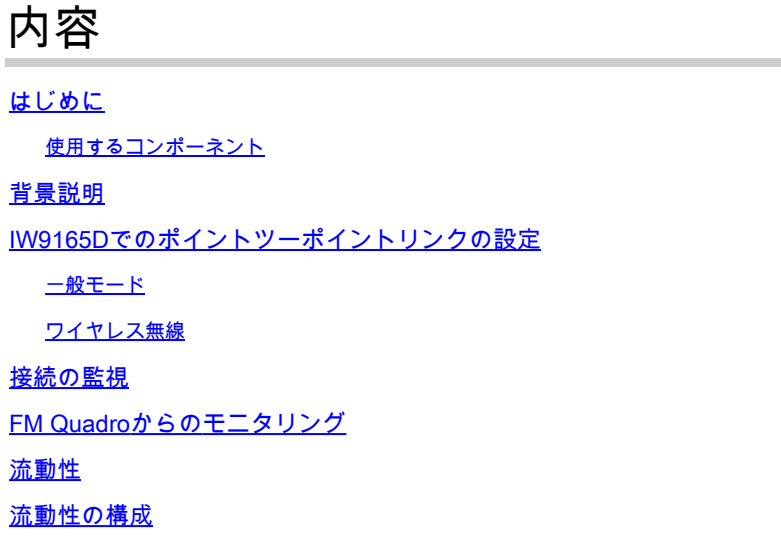

はじめに

このドキュメントでは、流動性の高いレイヤ2設定とともにCURWBモードで動作するIW AP上の ポイントツーポイントリンクの設定について説明します。

使用するコンポーネント

次の4種類のハードウェアがあります。

- Cisco Catalyst IW9167
- Cisco Catalyst IW9165D
- Cisco Catalyst IW9165E

このドキュメントの情報は、特定のラボ環境にあるデバイスに基づいて作成されました。このド キュメントで使用するすべてのデバイスは、クリアな(デフォルト)設定で作業を開始していま す。本稼働中のネットワークでは、各コマンドによって起こる可能性がある影響を十分確認して ください。

## 背景説明

CURWBハードウェアは、固定およびモビリティアーキテクチャ上でワイヤレスバックホールを 提供します。 このドキュメントでは、CURWBモードで動作するIndustrial Wireless Access Point(IW AP)上のポイントツーポイントリンクの設定について、Fluidyレイヤ2設定とともに説明 します。

IW9165Dでのポイントツーポイントリンクの設定

- 無線は、IoT Operations Dashboard(IoT OD)から、またはAPのWebインターフェイスから手 1. 動で設定できます。この記事では、すべての無線を手動で設定します。
- 初期セットアップ中に、コンソールアクセスが必要になる場合があります。コンソールに接 2. 続するには、ソフトウェアのバージョンが17.12.1以降であれば、ボーレート115200を使用 します。
- デフォルトでは、すべての無線がIOT-ODオンラインモードになっています。APのステータ 3. スを確認するには、次のコマンドを発行します。

show iotod-iw status

Cisco-137.250.148#show iotod-iw status IOTOD IW mode: Offline  $Cisco-137, 250, 148#$ 

 IoT ODと通信するようにAPが設定されている場合、このコマンドを使用してAPのモードをオ フラインに変更します。

configure iotod-iw offline

Cisco-137.250.148#configure iotod-iw offline Set up IOTOD IW mode to offline online Set up IOTOD IW mode to online. The device can be managed from the IOTOD IW Cloud Server (if it is connected to the Internet) Cisco-137.250.148#configure iotod-iw

- 無線をオフラインモードに設定すると、デフォルトのIPアドレス192.168.0.10でWeb GUIに 4. アクセスできるようになります。
- GUIのGeneral Settings > General Modeページで、無線によるポイントツーポイントリンク 5. を設定します。

一般モード

 – 無線モード(ヘッドエンド(有線インフラストラクチャに接続)をメッシュエンドとして 設定し、リモートエンドをメッシュポイントとして設定する必要がある)

-IP アドレス

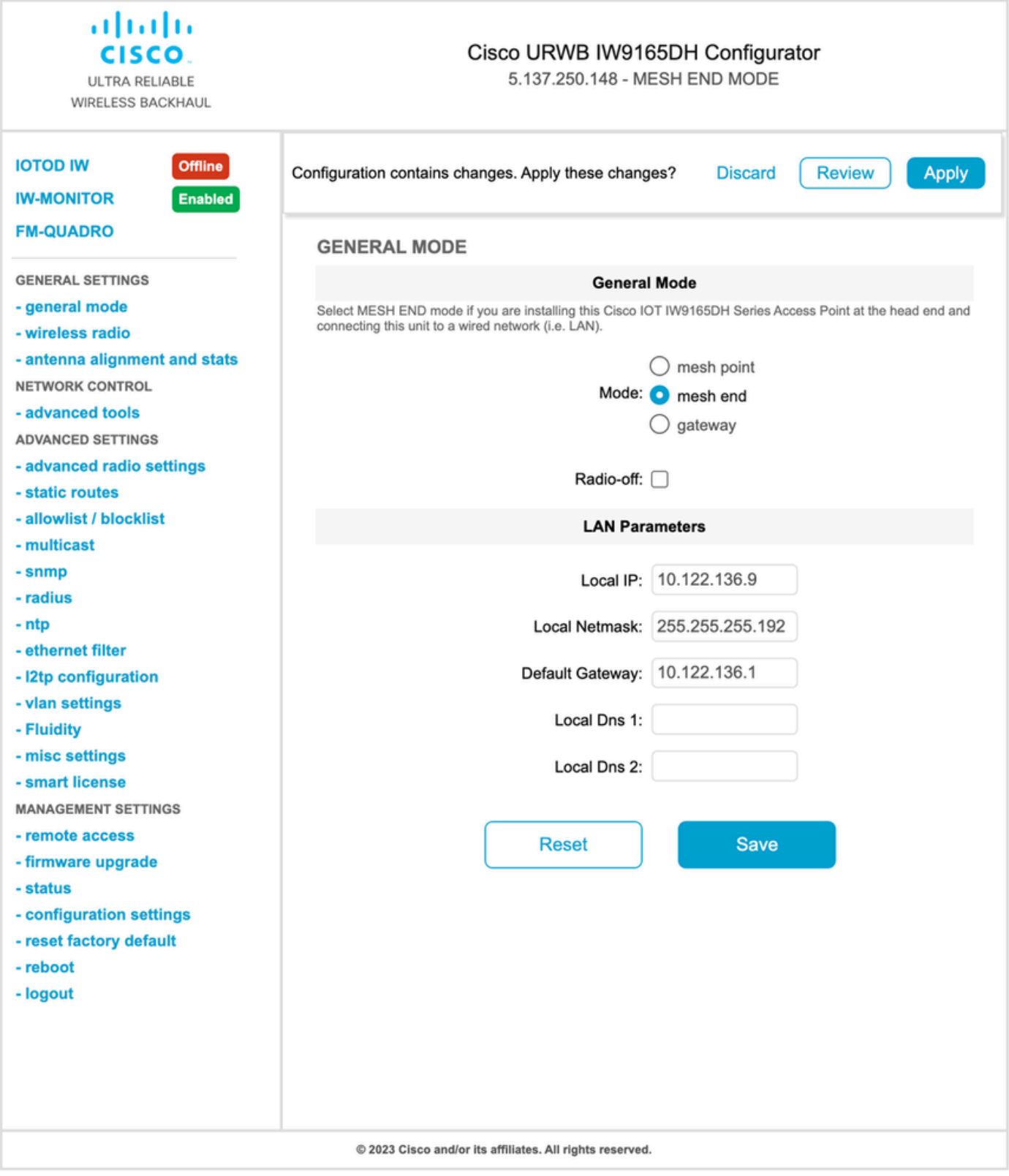

パラメータを設定したら、設定を保存します。

ワイヤレス無線

通常、IW9165の場合、指向性の内部アンテナであるため、無線1はポイントツーポイントバ •ックホールリンク用に設定されます。ポイントツーポイントアプリケーションだけを使用す る場合は、2番目の無線を無効にする必要があります。

両方の無線に同じ共有パスフレーズ、周波数、およびチャネル幅を設定する必要があります •

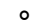

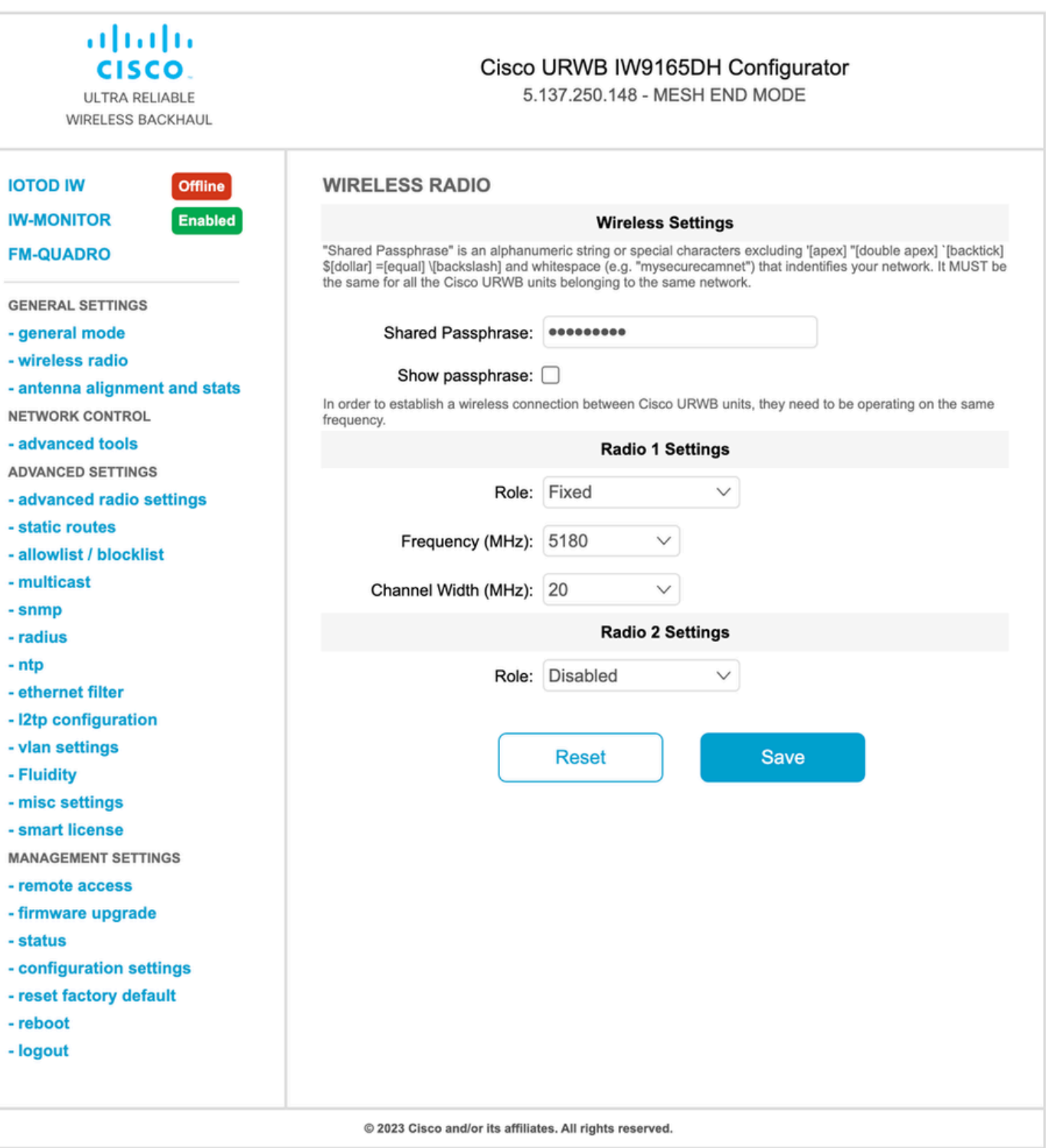

ページを設定したら、両方の無線の設定を保存し、変更を適用します。これにより、無線がリブ ートされ、変更が適用されます。

接続の監視

無線が戻ったら、アンテナの位置合わせページの信号強度を確認できます。推奨される信号強度 は–45 ~ -70 dBmです。

ポイントツーポイントリンクの両端からの信号強度が非常に近いRSSI値であることを検証するこ とが重要です。

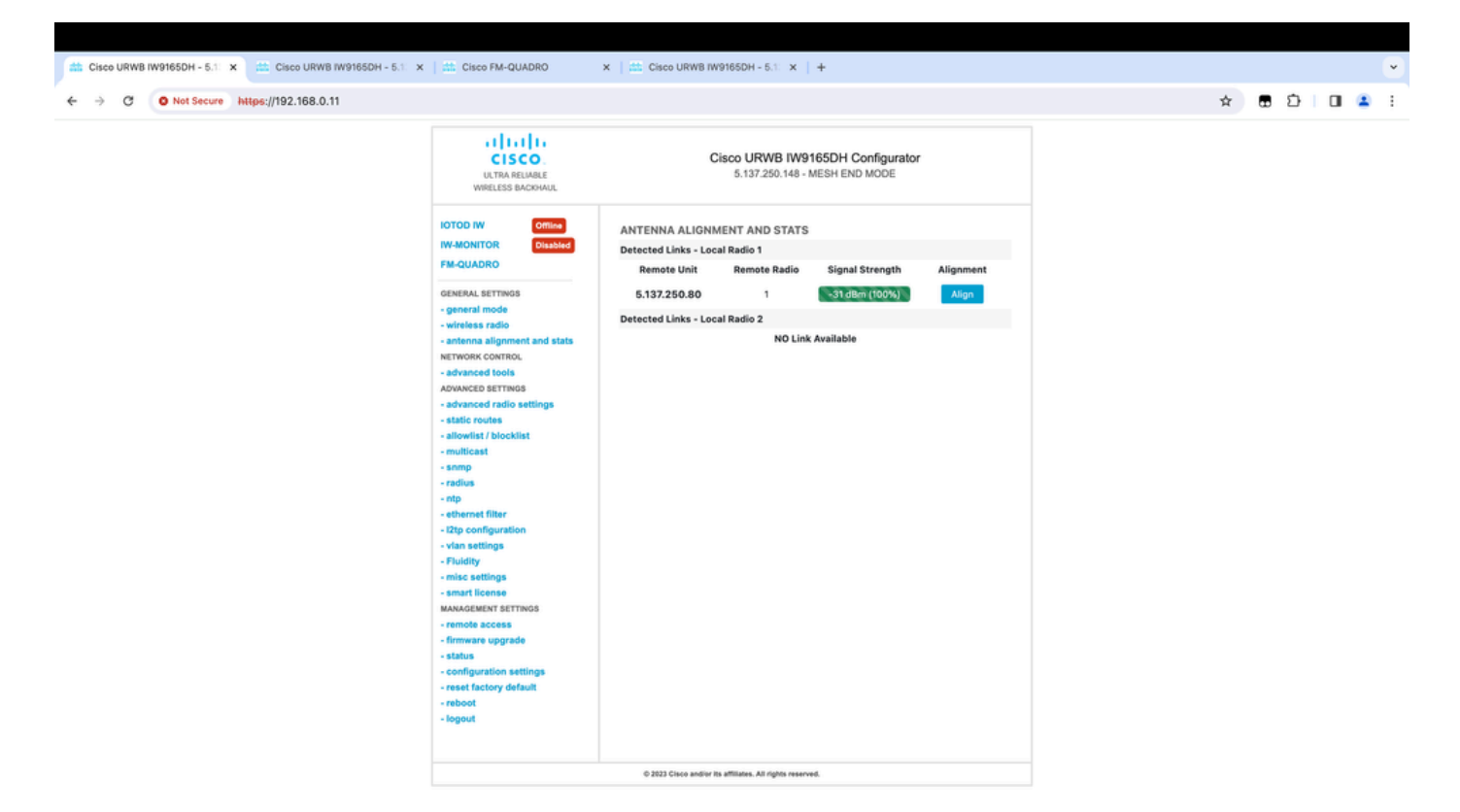

## FM Quadroからのモニタリング

リンクパフォーマンスの詳細については、FM-Quadroページを参照してください。これにより、 リンクエラーレート(LER)、パケットエラーレート(PER)、RSSI、スループットMCS、空間スト リーム、動作周波数など、リンクのリアルタイム品質が提供されます。

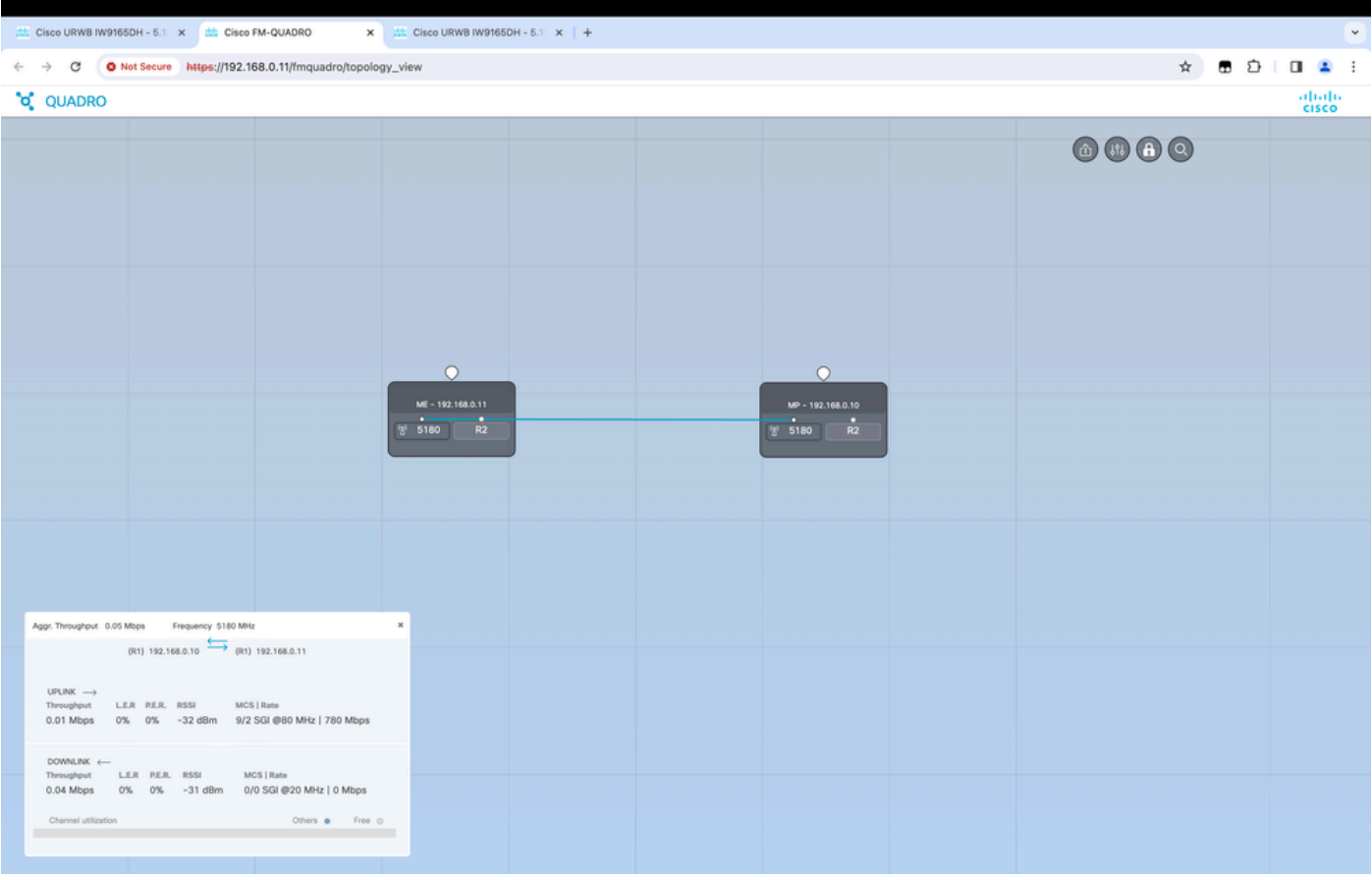

### 流動性

Cisco Fluidity(旧Fluidmesh Fluidility)ネットワークアーキテクチャは、Prodigy 2.0をベースにし ています。これは、IPカプセル化データの配信に使用されるマルチプロトコルラベルスイッチン グ(MPLS)ベースのテクノロジーです。

シスコの信頼性の高いワイヤレスバックホールモビリティネットワークのシナリオでは、ハンド オフプロセスを、既存のリンクが切断されて新しいリンクが作成されるネットワークトポロジの 変更と同化させることができます。しかし、変更を検出してノードを再構成する業界標準のメカ ニズムは、速度が遅く、データ集約型であるため、制限されたリアルタイムシナリオ(高速モビ リティなど)で十分なパフォーマンスを実現できません。特に、再構成時の遅延と交換されるメ ッセージの数を最小限に抑えて、処理中にデータパケットが失われる可能性を減らす必要があり ます。前述の問題を軽減するために、Fluidityは、1ミリ秒の遅延で非常に高速なパス再設定を実 現する高速ハンドオフソリューションを実装しています。アクティブメカニズムは、ネットワー クの既存のコントロールプレーンを拡張したものであり、ノードのMPLS FIBテーブルに関する特 定の操作技術に基づいています。

Fluidyスキームを使用すると、モバイルノードとそれに接続するクライアントデバイスは、モビ リティプロセス全体を通じてIPアドレスを維持できます。さらに、すべてのノードが単一のレイ ヤ2メッシュネットワークの一部です。

#### 流動性の構成

トポロジ:レイヤ2の流動性を利用して、無線と車両としてのIW9167で接続された2台の IW9165D AP

- ポイントツーポイントリンクと同様に、Generalモードページを設定する必要があります。 1. CURWB L2流動性ネットワークのクラスタには、メッシュ端が1つしかないことに注意して ください。このネットワークと同様に、2つのIW9165D間にファイバ接続はありません。こ れらは、無線インターフェイス1とのポイントツーポイントワイヤレスバックホールリンク を介して接続されます。この小さな流動性ネットワークのメッシュ端は、コアネットワーク に物理的に接続されているIW9165Dです。その後、車両を含むクラスタ内の他のすべての 無線がメッシュポイントとして設定されます。 このトポロジには、ポイントツーポイント リンクを形成するメッシュの終点とメッシュポイントが1つあり、IW 9167APは車両(メッ シュポイントとして設定)として機能します。
- 2. 無線1はポイントツーポイントリンク用に設定されており、無線2はトラック側と車両の両 方の無線について流動性を持つように設定する必要があります。車両の無線では、1つのイ ンターフェイスだけが流動性で設定されていますが、2番目の無線は無効になっています。

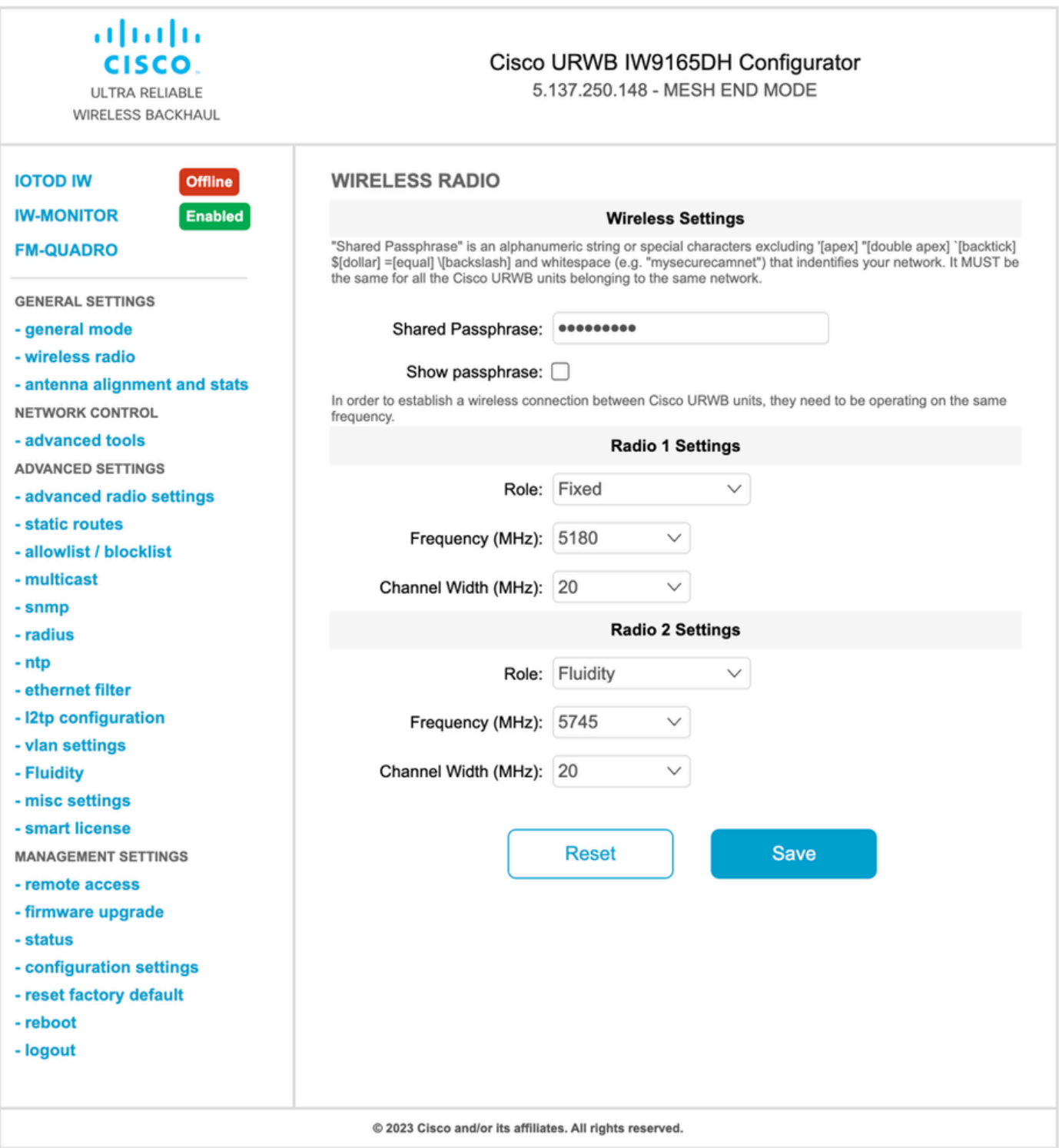

3. [Advanced Settings] > [Flowery]ページで、車両のカバレッジを提供するトラック側無線装置 をInfrastructureとして設定する必要があります。もう一方の側では、車両の無線(IW 9167)を車両として設定する必要があります。

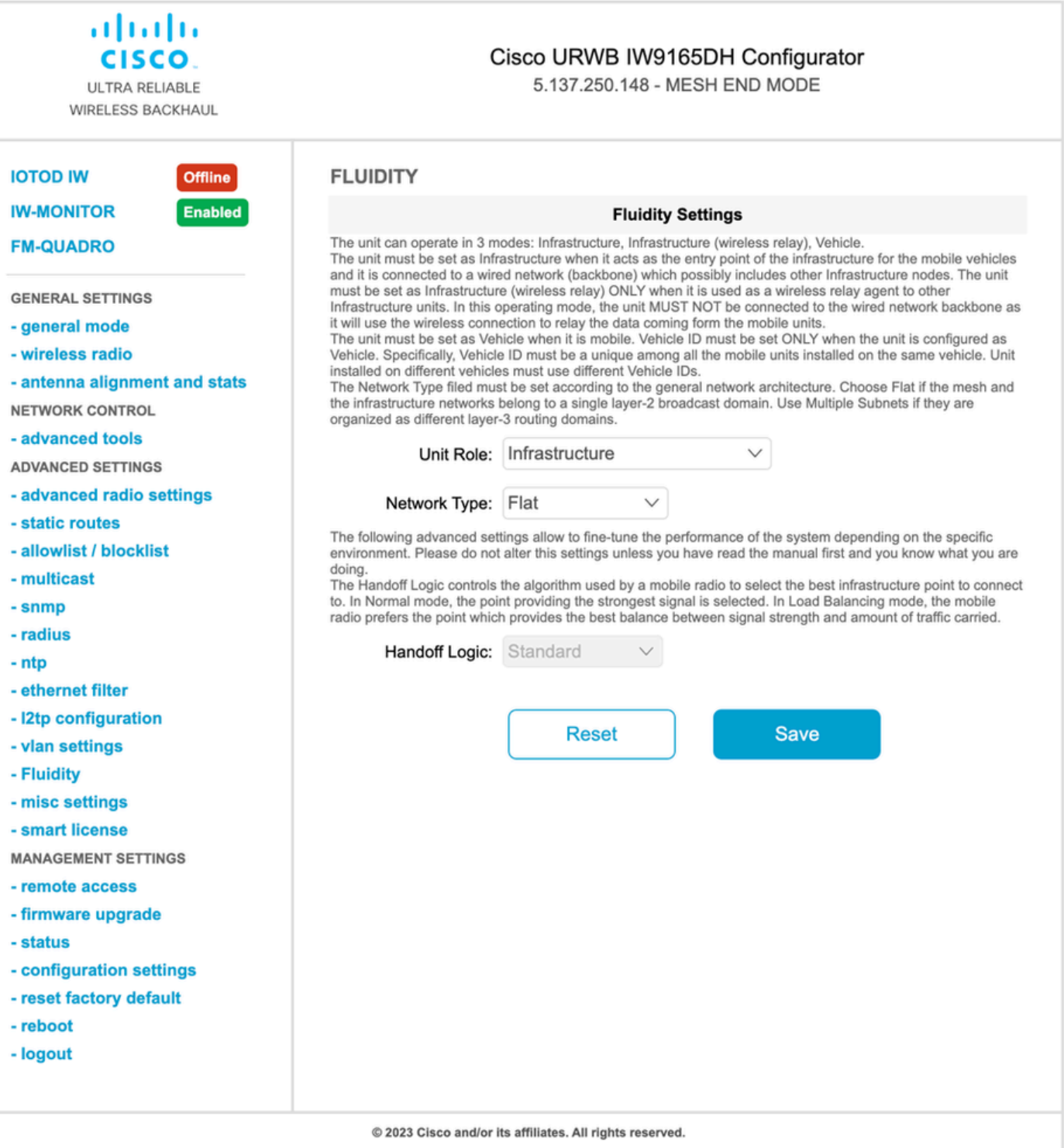

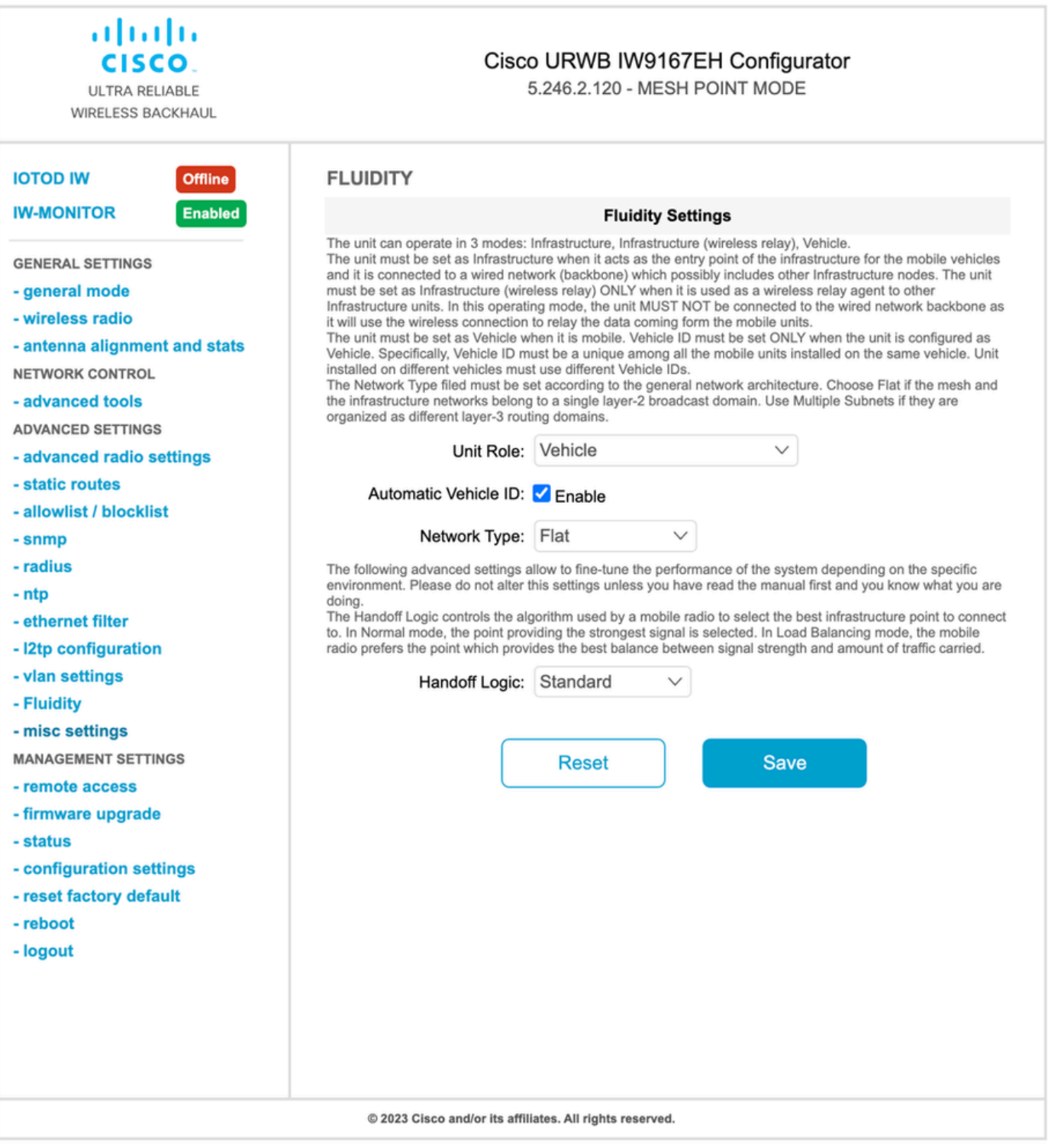

- 4. 2x2 MIMOを使用する場合は、アンテナ番号をab-antennaとして選択します。
- IW 9167では、2x2 MIMOを使用し、インターフェイス1を使用している場合は、アンテナポ •ート3および4を使用します。インターフェイス2に設定されている場合は、アンテナポート 5および6を使用します。

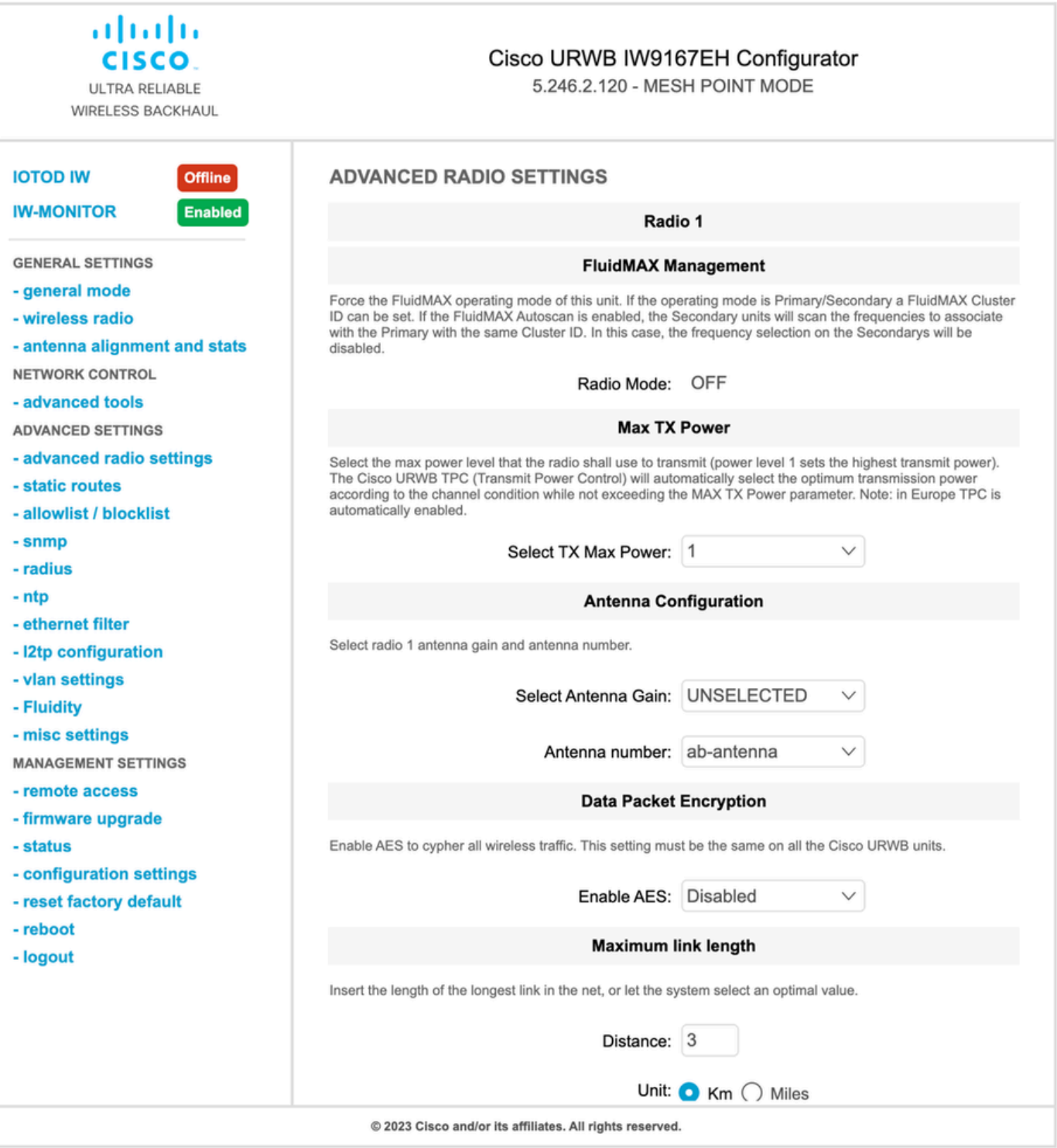

すべての設定を行った後、設定を保存し、最後に変更を適用します。APがリブートし、無 5. 線がオンラインに戻ったら、アンテナアラインメントページでRSSIを確認し、FM-Quadroページでライブ接続をモニタできます。

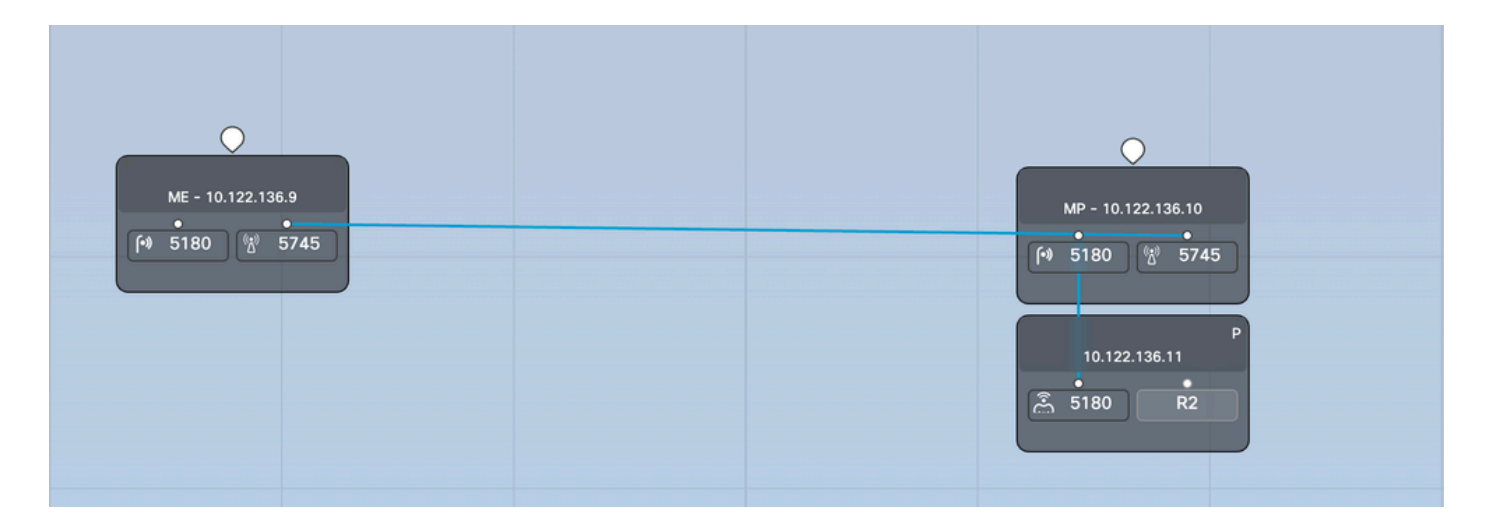

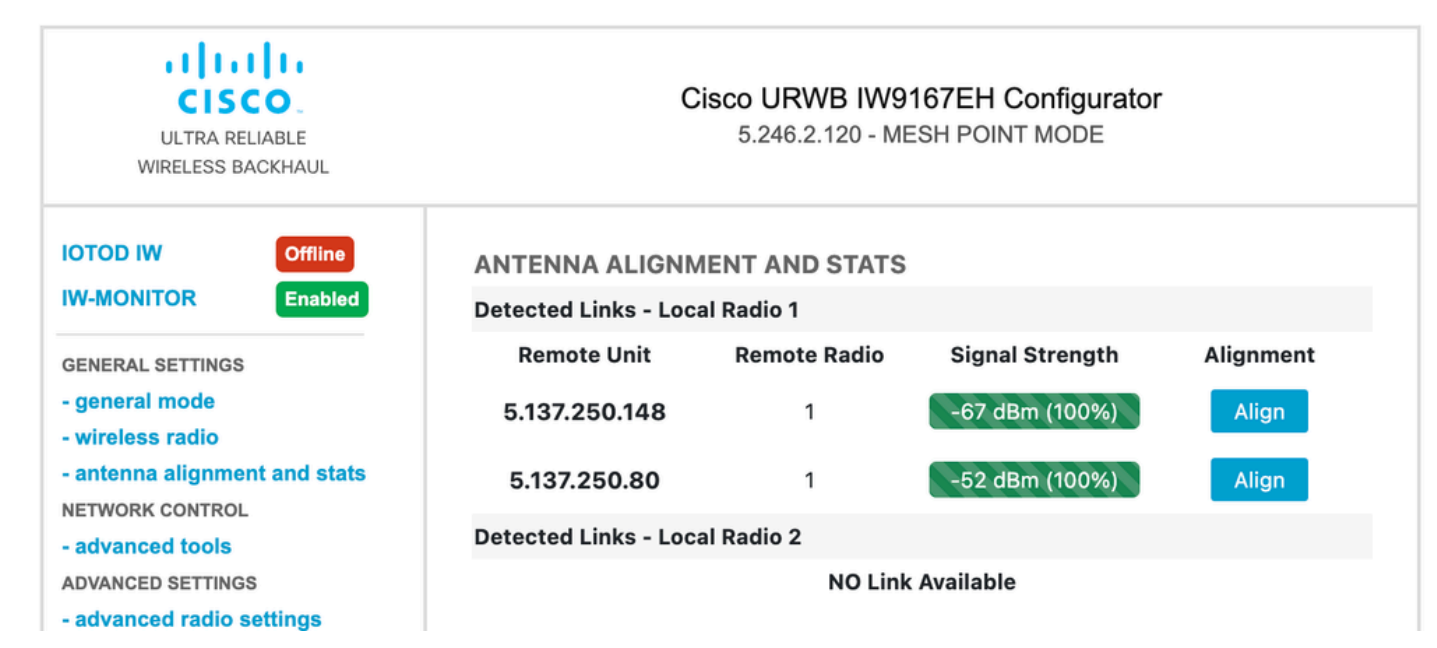

翻訳について

シスコは世界中のユーザにそれぞれの言語でサポート コンテンツを提供するために、機械と人に よる翻訳を組み合わせて、本ドキュメントを翻訳しています。ただし、最高度の機械翻訳であっ ても、専門家による翻訳のような正確性は確保されません。シスコは、これら翻訳の正確性につ いて法的責任を負いません。原典である英語版(リンクからアクセス可能)もあわせて参照する ことを推奨します。